# ONLINE MEETING TOOL GUIDE

#### AB SOFORT BUCHEN SIE IHRE VERANSTALTUNGEN EFFIZIENTER

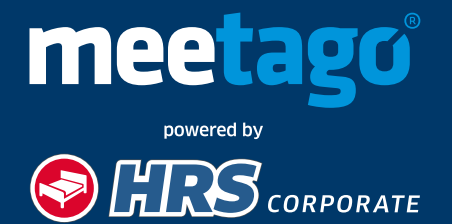

**HRS.meetago.com**

## HOTELSUCHE 22

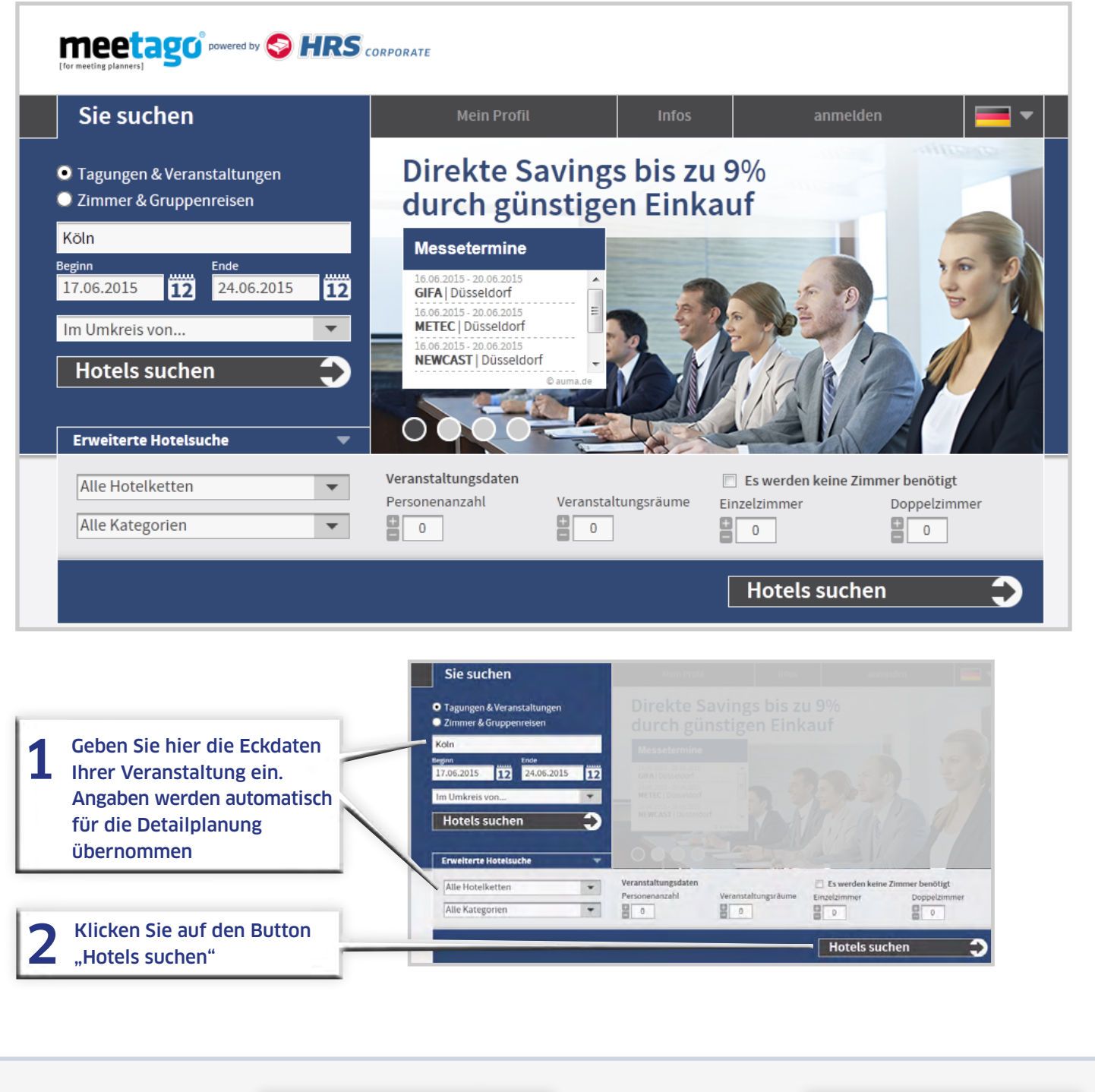

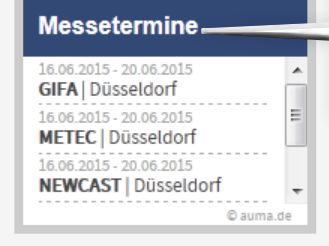

Relevante Messetermine laut Veranstaltungskalender der AUMA werden angezeigt

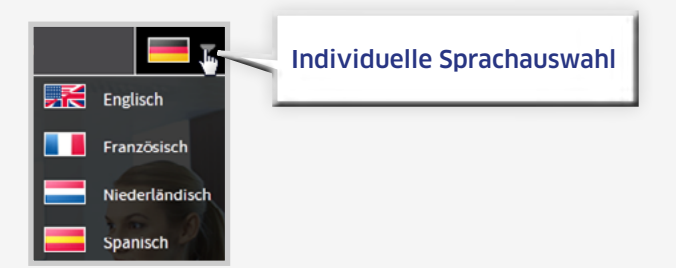

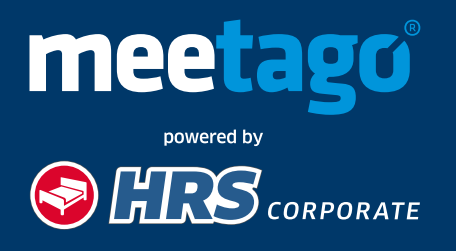

Auf der Ergebnisseite können Sie bis zu vier Hotels auswählen. Es werden nur Hotels angezeigt, die Ihrer Anfrage entsprechend, über ausreichend Kapazitäten verfügen.

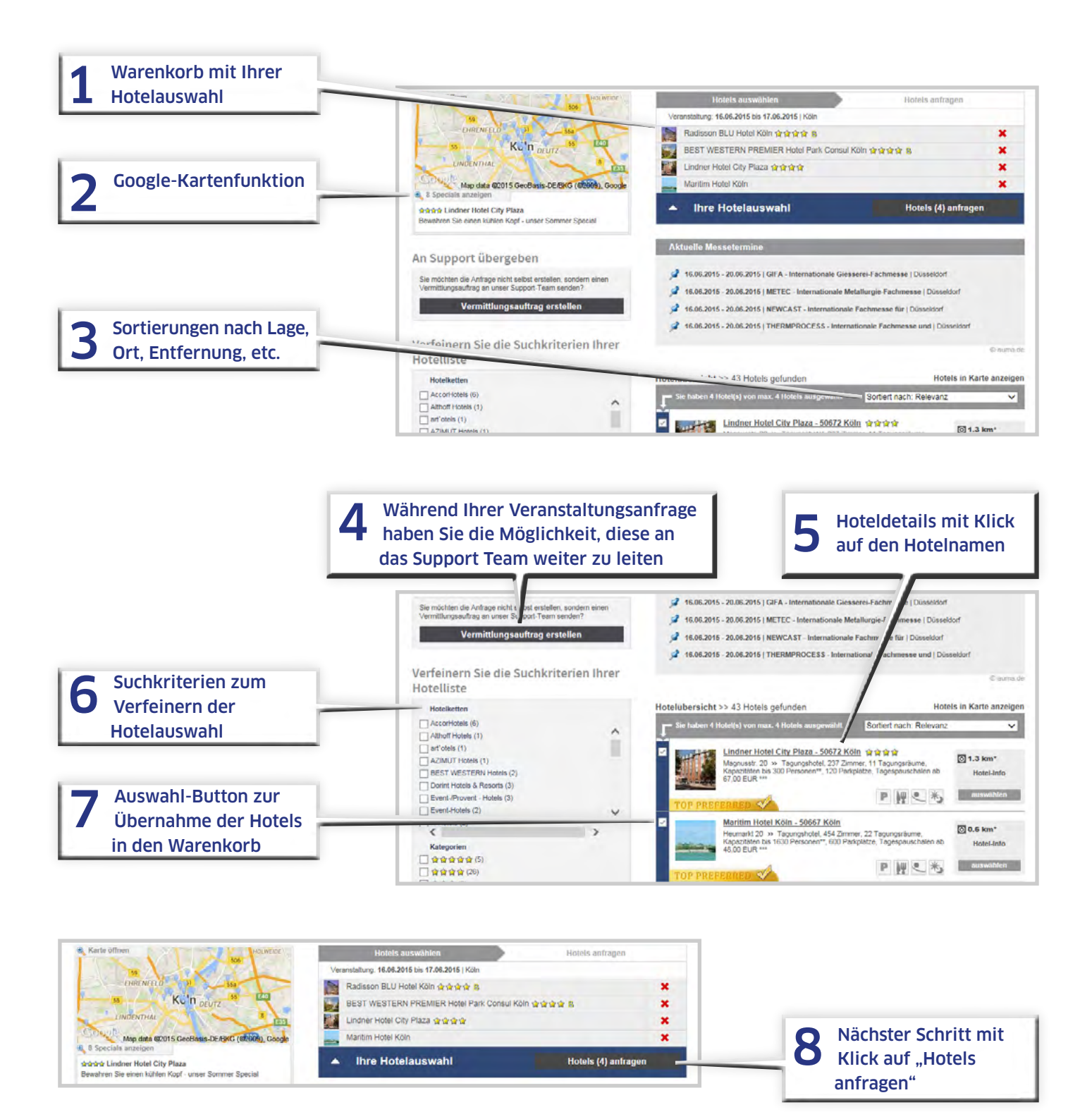

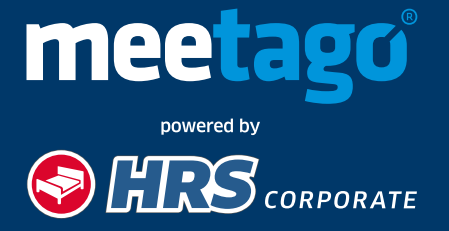

#### BEDARFSDEFINITION 4

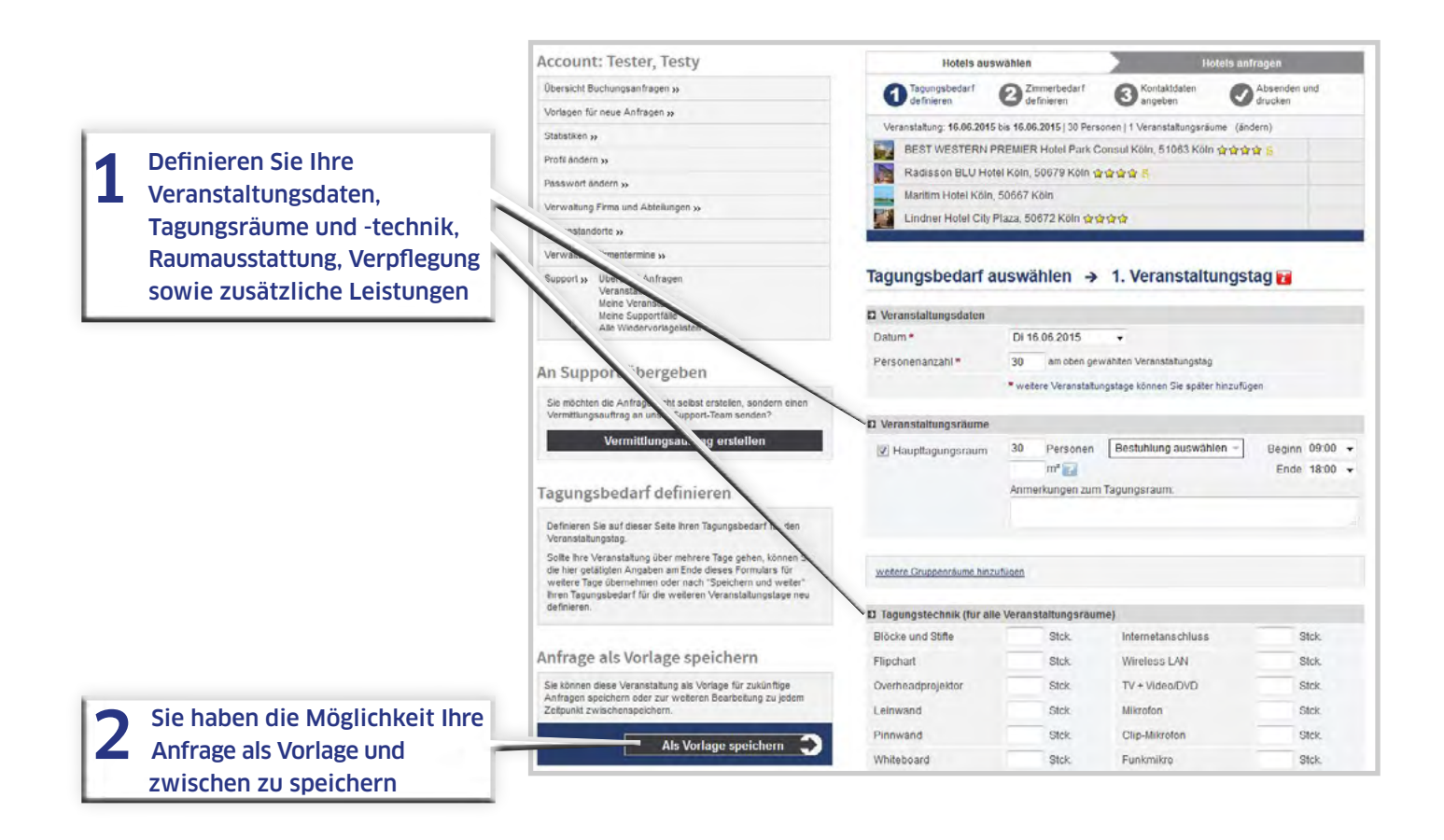

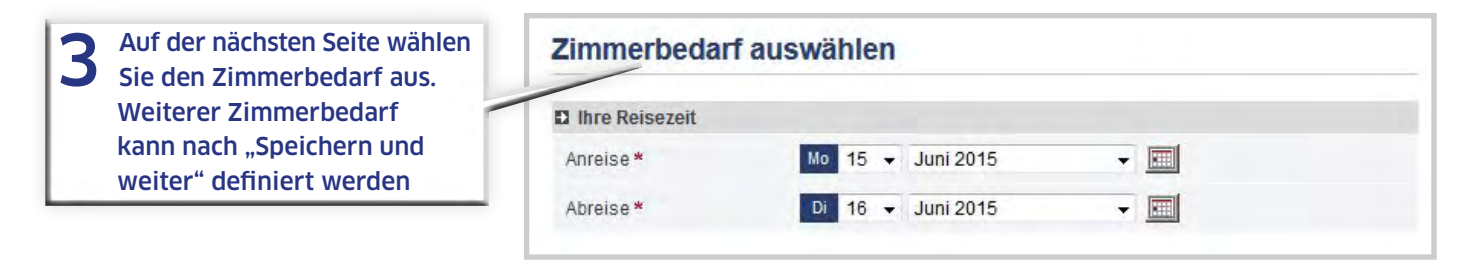

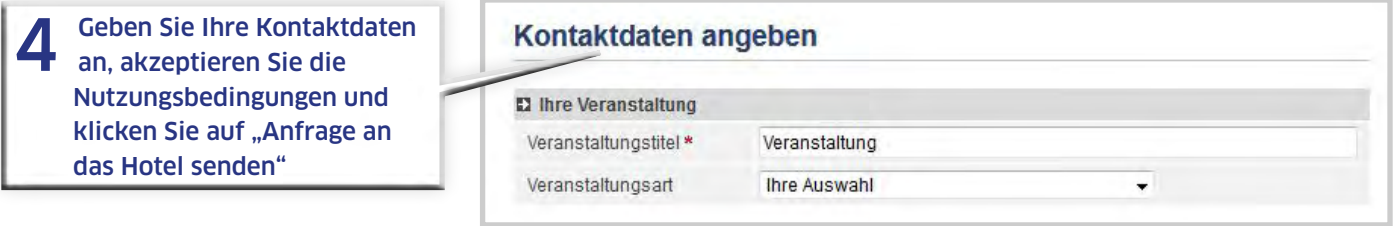

Nachdem Sie die Anfrage versendet haben, können Sie sich die Anfragedaten ausdrucken bzw. abspeichern. An dieser Stelle können Sie auch gleich die zuvor eingegebenen Daten in eine neue Anfrage übernehmen.

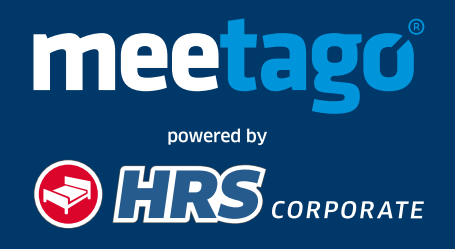

**HRS.meetago.com**

### ANGEBOTSVERGLEICH FERMILLE

#### Damit Ihnen zeitaufwendige Abfragen erspart bleiben, werden Sie mit einer E-Mail über jedes neu eingehende Angebot oder über eine Absage informiert.

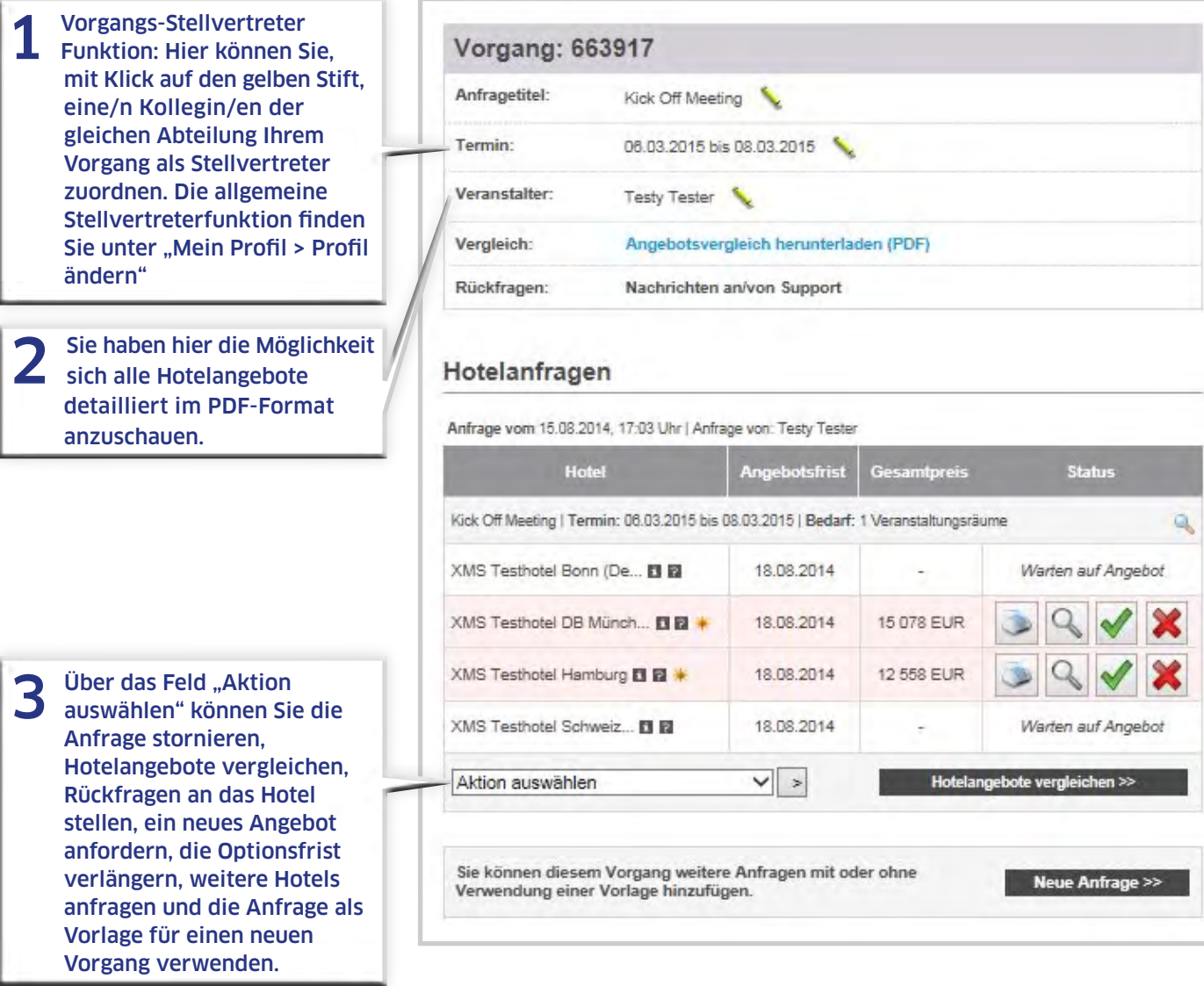

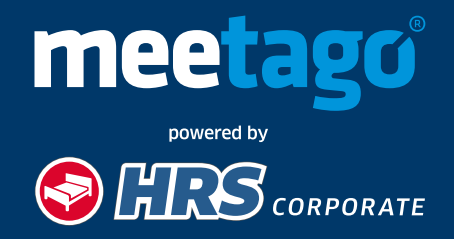

#### BUCHUNG **6**

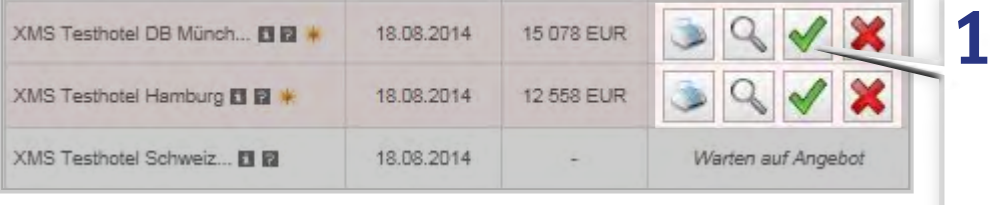

1 Mit Klick auf das Symbol<br>
"Angebot verbindlich buchen" generiert das System einen Vertrag oder ggf. wird ein Genehmigungsverfahren gestartet. Zudem können Sie das Angebot im PDF Format anschauen, ausdrucken oder absagen"

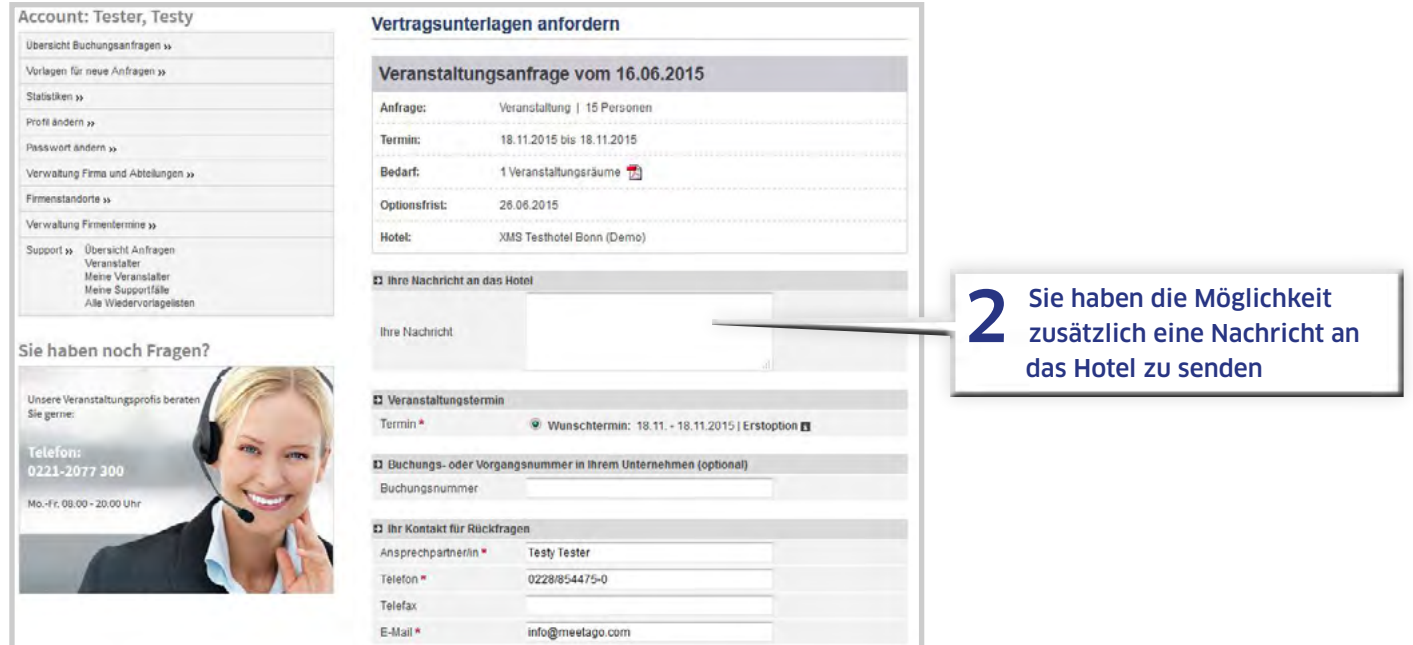

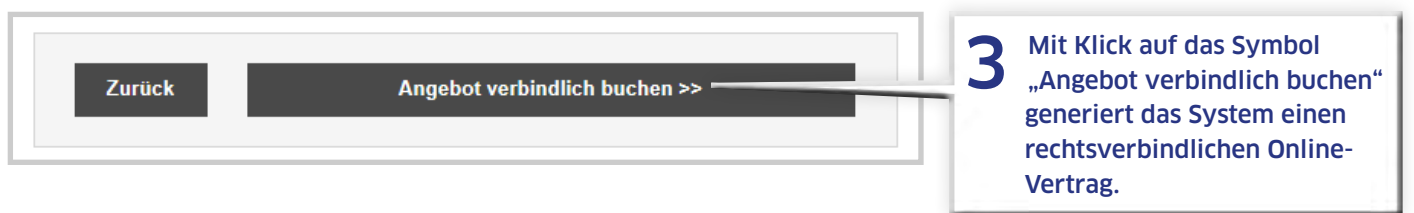

Möchten Sie mehr über die Lösungen von meetago powered by HRS Corporate erfahren? Unter **+49 221 20 77-555** und **sales@hrs.de** stehen wir Ihnen gerne zur Verfügung.

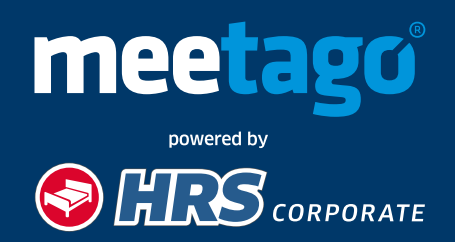